## **บันทึกการแลกเปลี่ยนเรียนรู้ (KM)**

## **ของชุมชนนักปฏิบัติห้องสมุด (Library COP)**

**วันจันทร์ที่ 6 พฤศจิกายน 2561 นางสาวกมร สุประภารพงษ์**

**1.**

## **การแก้ปัญหาการใช้งานระบบรายงานในโปรแกรม WALAI AutoLib**

**ปัญหาที่พบ** ไม่สามารถใช้งานในส่วนระบบรายงานในโปรแกรม WALAI AutoLib ดังภาพที่ปรากฏ

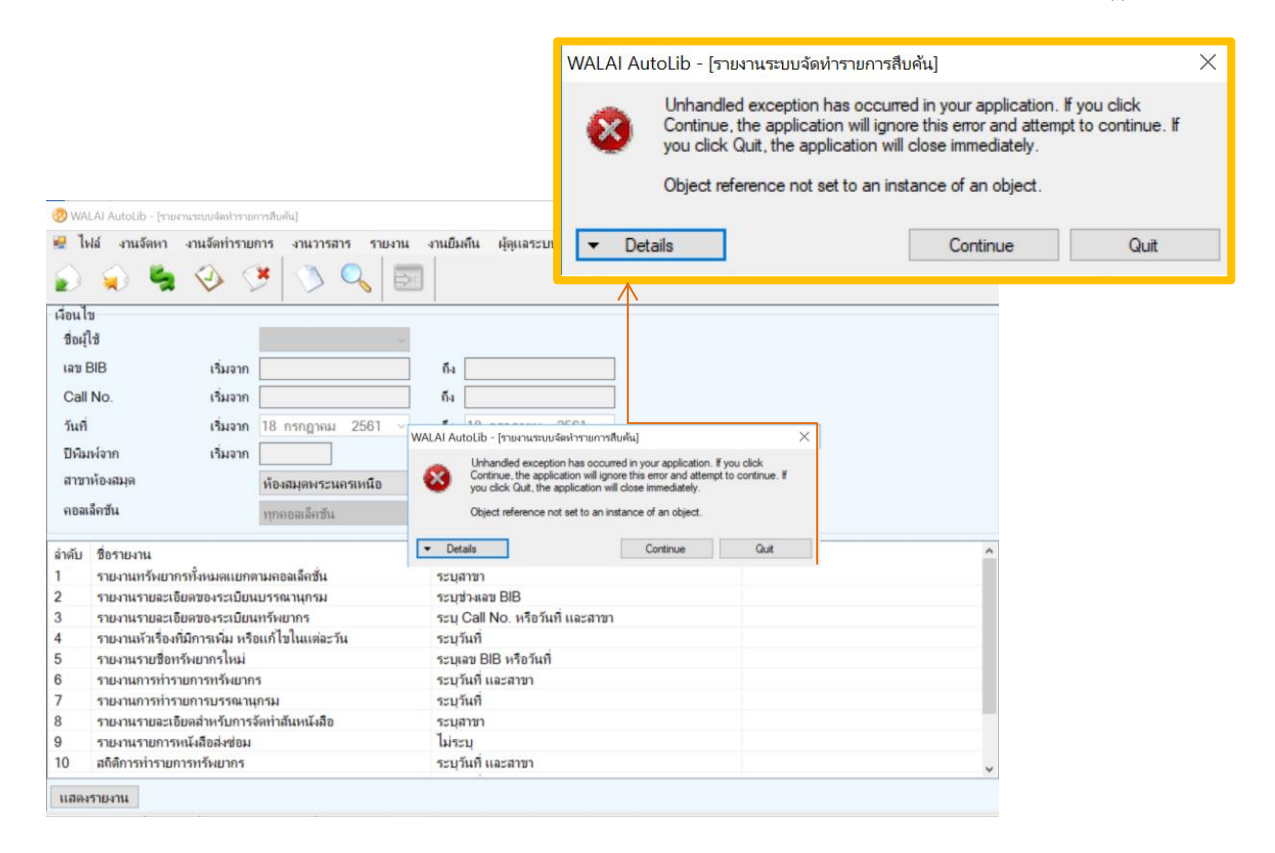

## **แก้ไข** โดยการลงโปรแกรม Crystal Report

1. ติดตั้งโปรแกรม SAP Cystal Reports runtime engine for.NET Framework 4 (32-bit)  $\vec{\eta}$ ไอคอน  $\vec{\theta}$  cr13.msi >> กด Next >

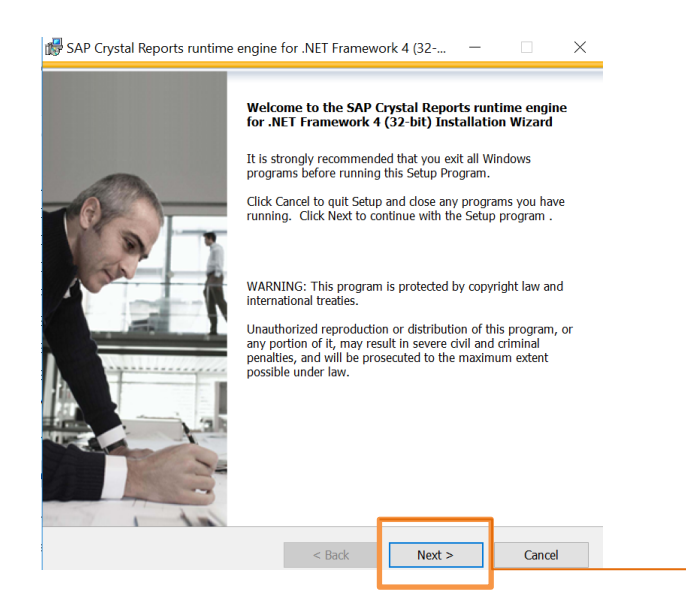

2. คลิกเลือก I accept the License Agreement >> กด Next >

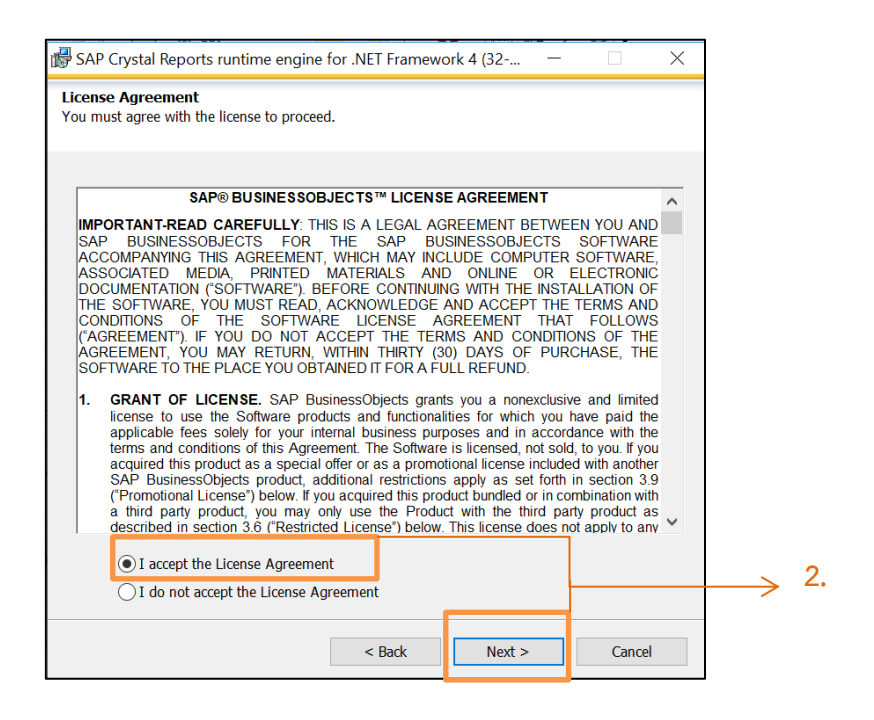

3. ขึ้นหน้าต่าง Start Installation >> กด Next >

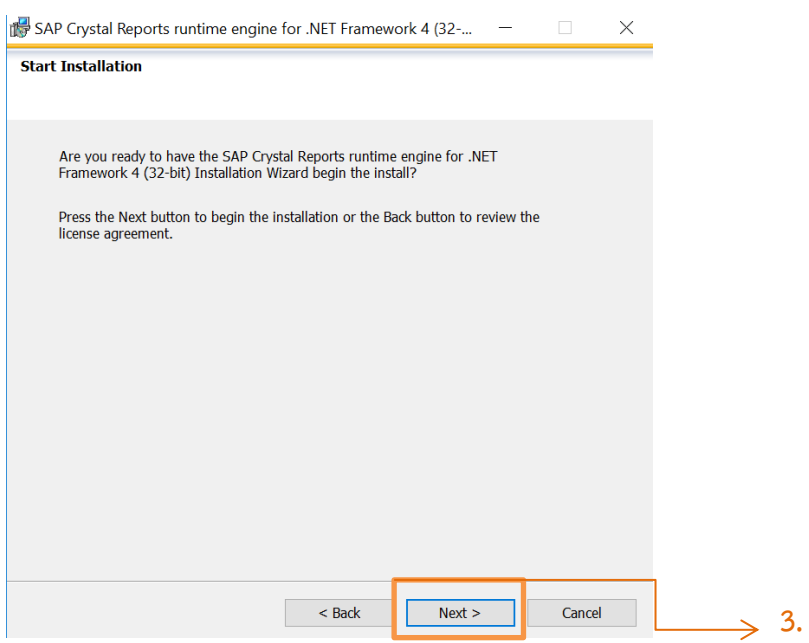

4. รอประมวลผลการติดตั้ง

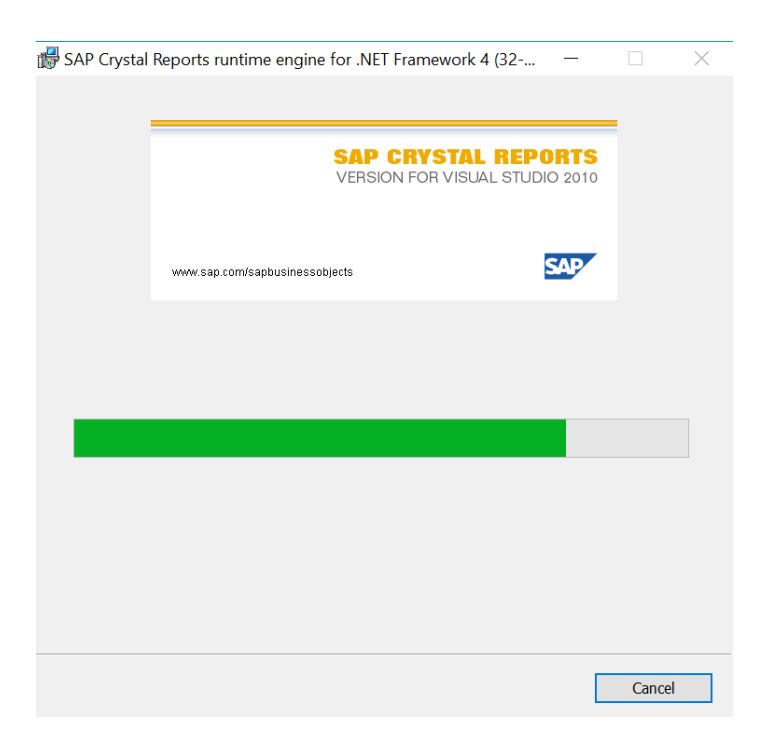

5. ติดตั้งเสร็จสมบูรณ์ โปรแกรม SAP Cystal Reports runtime engine for.NET Framework 4 (32-bit) >> กด Finish

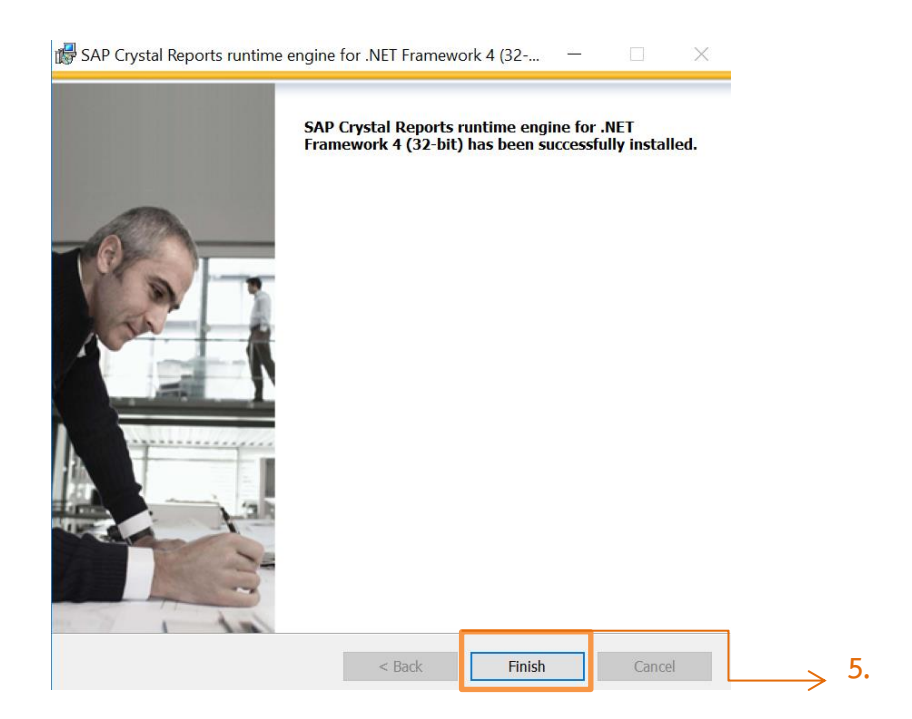